## **Posting on Facebook via Trulia**

Trulia is a Real Estate search engine and resource tool Buyers are using more and more. You can setup a free account here, highlight your listings, plus get visitor traffic and hits that you can send to your sellers to help keep them informed. This how to guide walks you through posting your listings on Facebook via Trulia.

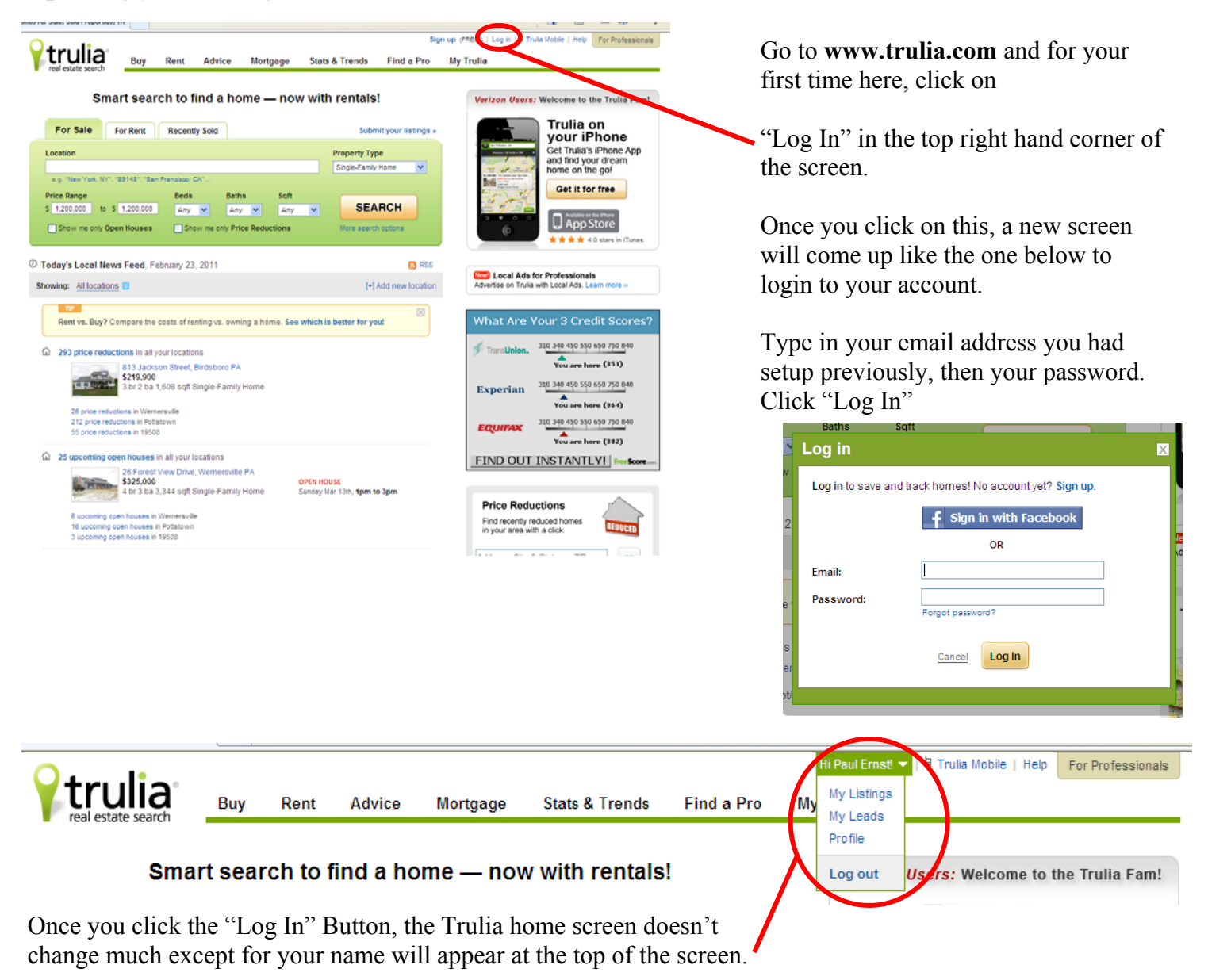

Click the down arrow next to your name and the click on "My Listings"

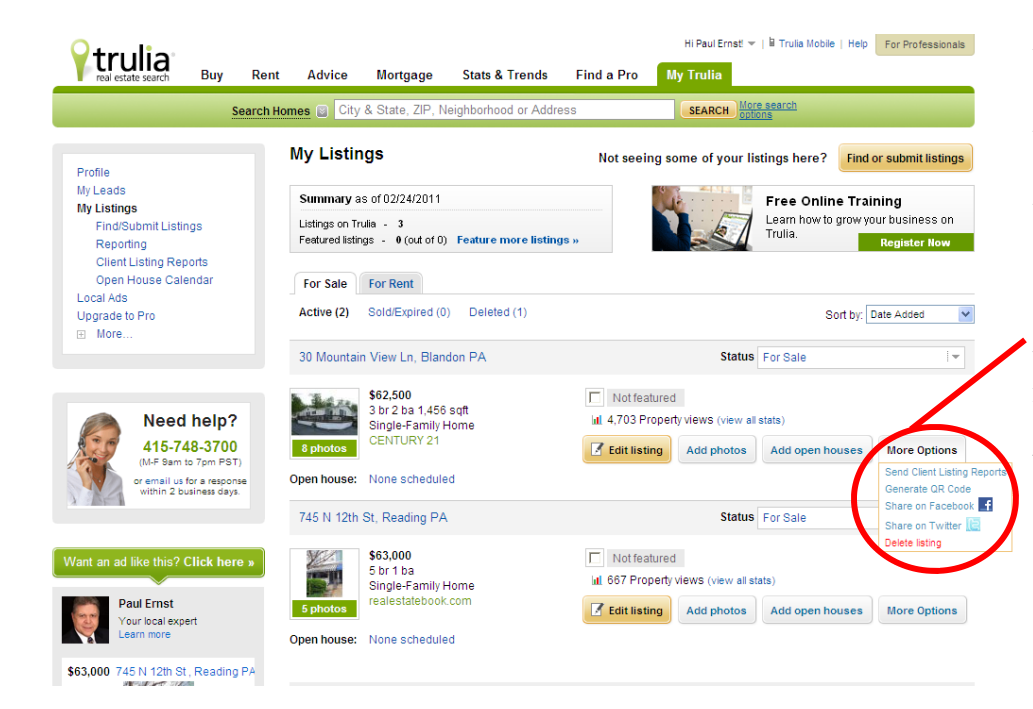

Your Listings will page will load showing you all of the listings you either claimed that were already in Trulia, or that you had personally entered (Covered in the How To Guide, Setting Up Your Trulia Account).

Once here, look for the listing you would like to post and move your mouse over the "More Options" Tab and then click on "Share on Facebook"

The window to the right will pop up which is asking you to sign into your Facebook account. Enter your Facebook email and password and then click "Login" at the bottom of this window.

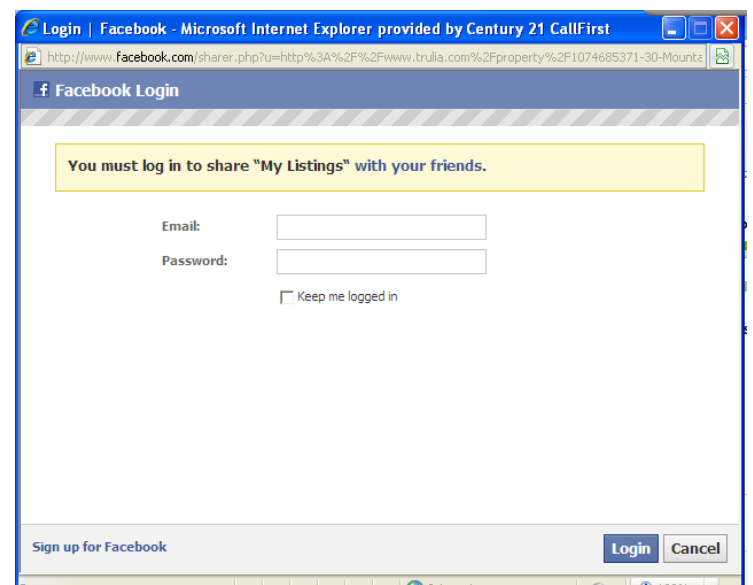

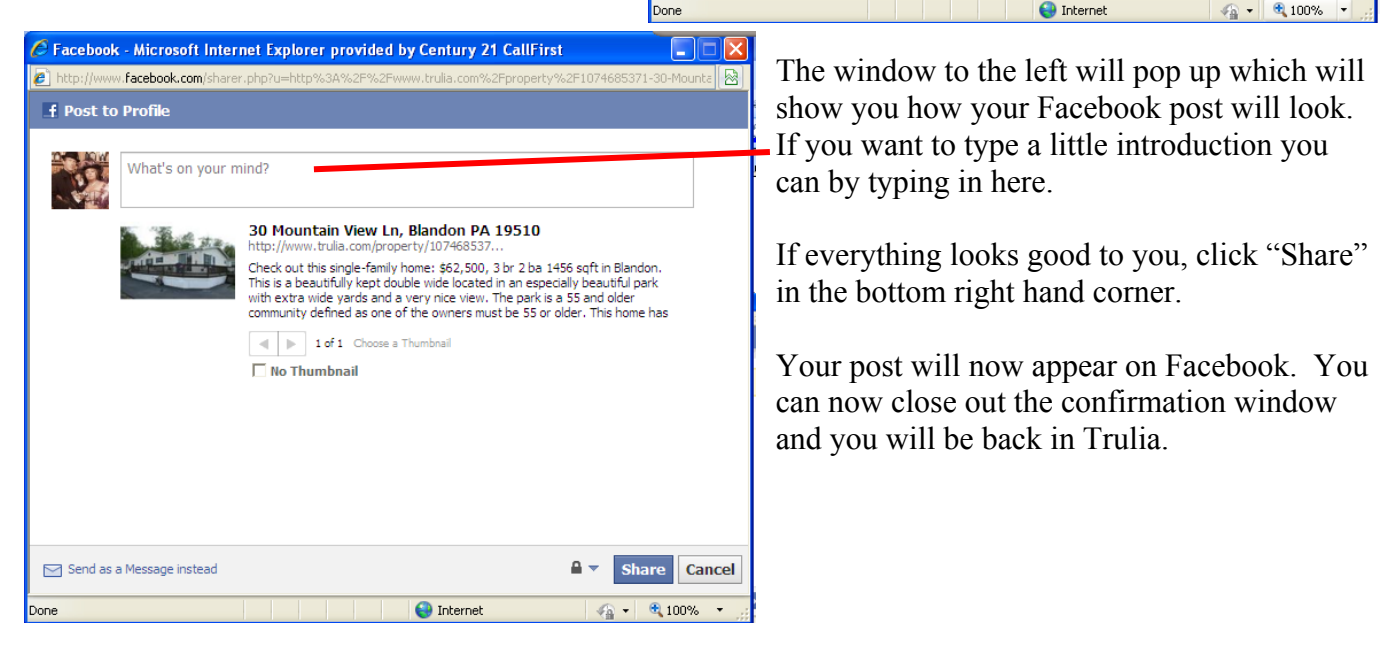